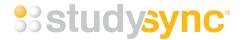

# StudySync® Mobile Apps for Students

These instructions apply to all StudySync student mobile apps that can be downloaded by visiting the appropriate provider's app store. These apps are specifically designed only for *student use* and are not applicable for teachers accessing their own accounts.

#### StudySync Student Mobile Apps Include:

✓ iOS for Apple iPads and iPhones

✓ Android for phones and tablets

✓ Chrome

Win8.1

#### Instructions for setting up StudySync Mobile Apps on a device:

- 1. Download the StudySync mobile app to your desired device by visiting the App Store
  - a. In the App Store, type "StudySync" in the Search box
  - b. The first result will be the StudySync app, by BookheadEd. **Download/Install the app.** Be sure to check for updates through the App Store regularly, as they are not automatic for every device.
- 2. Next, retrieve the StudySync Access Key from your student account
  - a. Using a browser, log into your student account through ConnectED
  - b. Click on your StudySync content, and then click **Launch StudySync** to open the program
  - Navigate to your StudySync Student Profile by clicking the drop-down arrow next to your name at the top right of the browser screen and click **Profile**
  - d. Here you will see the StudySync Access Key.

    Write it down. You will use this to set up the app on your device in step 3

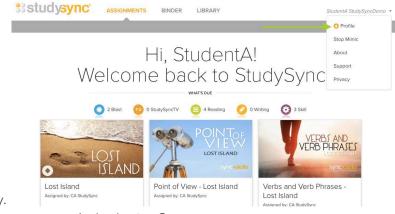

- 3. Now, connect the mobile app on this device to your StudySync student account
  - a. Open the StudySync app on your mobile device, enter the Mobile Access Key
  - b. Create a specific 4-digit pin, which you will subsequently use to access this account on this device
  - c. Click Sign in on this Device and you will be taken straight into your student StudySync account
- 4. Once the app is installed and your student account is set up on a given device, you only need to remember the 4-digit pin to log in on that device

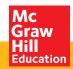

Important: The StudySync Access Key will only be valid for 24 hours. After this time, if students have not yet set up their mobile app account, students must log back in via browser to get a new key. Students should retrieve the app key when they are ready to set up their mobile account.

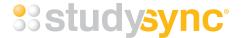

#### Shared devices:

Multiple users can set up accounts on a single device. Each student will have to follow the directions provided above. Students would simply select **New User** from the mobile app home page on the device and then enter their own StudySync App Key and create their own 4-digit pin to sign in.

Note: In classrooms and computer labs where students are not assigned to specific devices, a mobile app may not be the ideal way to access StudySync content and assignments. While the app provides the extra ability to work on assignments when offline, all of the other functions available in the app are also available in the browser-based version of StudySync. A student's account needs to be set up on each individual device that they use (this can be done, it is just more time-consuming for students and teachers). Best practices recommended by the StudySync team are to assign a device to a student, if possible.

#### Ideal use of StudySync Mobile Apps:

The StudySync mobile apps are ideal for devices that travel with students as they can be used both online and offline. Students may only have internet access at school where their assignments are downloaded/synced to the app automatically every time they log in to the app. Once everything has been synced, the student can then work offline in the app without needing internet access. When back online, students need to log in to the app to sync any work that was completed offline.

### Advantages of online/offline:

- The app is helpful in classrooms where internet access may be inconsistent. Students will be able to continue working regardless of the availability of an internet connection.
- Mobile apps take up less bandwidth for example, for a classroom with 30 kids on iPads, using the StudySync mobile app will use less of the school's bandwidth and ease- of-access should run more smoothly.

## Updated student user interface:

Students will discover that the mobile app view in their StudySync student accounts has been upgraded with an improved student assignment workflow. All "to do" work is now found in **Assignments**. This means that all Reviews and Blasts are now part of the "Assignments" navigation tab, not in separate Blasts and Review tabs. This updated student view will also be rolled out to browsers in 2016, so all student interfaces will look the same whether accessed in an app or through the browser. The new view has been implemented for the mobile apps first. Students still have access to all of the same information and functionality as in the browser.

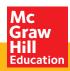

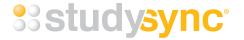

#### Things to remember:

- 1. The StudySync mobile apps are for **STUDENT ACCOUNTS ONLY**. Teachers must always be online to create an assignment. There is no Mobile App for teachers.
- 2. Students have access to their Assignments tab while working offline, and to all assignment pieces that downloaded the last time they synced while on wifi. Students do NOT have access to the Library or Binder while offline.
- 3. **Students must log in to the mobile app while on wifi for their assignments to sync.** Syncing is required to submit their completed work and receive any new assignments or reviews to complete.
- 4. Once the student has synced via wifi, he/she can then work offline to do those assignments. This includes all videos that are part of those assignments. Students will not lose the ability to work if wifi stops working students will have access to all Assignment pieces that were downloaded to the device.
- 5. After the assignment has been completed offline and the student has pressed "submit," the device will need to be synced on wifi for the teacher to receive the assignment. Once the student gets back onto wifi and logs into the app, the assignment is then sent to the teacher. The device does remember the time and date when students clicked Submit, and this is the time/date recorded for the teacher even if the student was offline at that time (their work will not be counted late).
- The StudySync mobile app takes students directly into StudySync. The student CANNOT access ConnectED
   eAssessment via the mobile apps. Students needing to complete work in ConnectED must log into ConnectED
   via a browser.

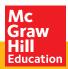